*Parents 2021/2022*

- 
- 

## **IV. L'orientation ou Parcours Avenir**

En classe de 3ème, la procédure d'orientation et d'affectation est informatique.

Pour valider les choix d'orientation et d'affectation de votre enfant, il est nécessaire que vous ayez un compte TOUTATICE et vos identifiants Educonnect.

Chaque fin de semestre, il vous faudra proposer un choix d'orientation ( 2nde GT, 2nde pro, apprentissage) et conseil de classe, présidé par le principal du collège, validera ou invalidera votre demande. Il vous faudra alors prendre connaissance de la décision sur TOUTATICE dans l'onglet "Service scolarité 2nd degré" puis "Orientation" et prendre rendez vous RAPIDEMENT en cas de désaccord avec la décision du conseil de classe.

# **Informatique et numérique** Louis de

À la fin du 2nd semestre, les choix d'orientation étant fixés, il faudra vous connecter à TOUTATICE dans l'onglet "Service scolarité 2nd degré" puis "Affectation" pour renseigner le ou les noms d'établissements pour l'an prochain par ordre de priorité.

Pour plus de renseignements, vous pouvez consulter la rubrique "Parcours Avenir" sur le site internet du collège :<https://www.college-louishemon-pleyben.ac-rennes.fr/spip.php?article598>

## **V. L** *e* **site internet du collège Louis Hémon**

**Pour retouver toutes les informations, et la valorisation des projets pédagogiques et éducatifs du collège Louis Hémon, rendez-vous sur son site internet :**

## **<https://www.college-louishemon-pleyben.ac-rennes.fr/>**

 **NOTES :**

# **I. Généralités**

1) Description :

Le collège Louis Hémon a été labellisé « Collège numérique » et possède un équipement informatique important. En effet, le collège possède 2 salles équipées d'ordinateur: le CDI avec 11 PC et la salle A8 (Techno.) avec 30 PC. De plus, le collège Louis Hémon possède 4 flottes ( malettes blanche, jaune, bleue et verte) de 8 tablettes Ipad Air, que les élèves seront amenés à utiliser dans différentes disciplines.

Depuis la rentrée 2019, le conseil départemental nous a alloué 15 ordinateurs portables ainsi que ses accessoires pour créer une salle informatique mobile.

#### **A chaque fois, que le collège ou le professeur met à disposition du matériel,l'élève est responsable de sa bonne utilisation et le respect de celui-ci.**

2) Utilisation numérique :

Dans de nombreuses disciplines, votre enfant devra utiliser le réseau et équipement informatique du collège.

Soit en classe, en salle multimédia par exemple, avec un stockage du travail effectué sur le réseau informatique du collège pour lequel chaque élève possède un espace personnel de stockage ou bien en stockant son travail sur Pearltrees. Avec cette dernière utilisation, votre enfant pourra, à distance, accéder à ses documents en ayant un accès internet.

#### *Remarque :*

*Le travail à la maison donné par un professeur peut être demandé en utilisant Pearltrees. Dans ce cas, il faudrait une connexion internet sur un temps court ou bien que votre enfant profite des heures d'études pour effectuer son travail en utilisant la connexion internet du collège.*

*Parents 2021/2022*

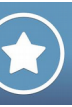

### 3) Charte informatique :

**Vous avez signé une charte informatique engageant votre responsabilité et celle de votre enfant sur ce qu'il peut voir et télécharger depuis le réseau informatique du collège sans autorisation préalable du professeur responsable.**

**Chaque infraction à la règle sera répréhensible d'une sanction.**

## **II. Connexion à** *Pronote*

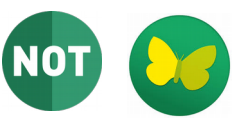

*Pronote* est un logiciel de gestion de vie scolaire créé en 1999 par Index Éducation.

Il permet de visualiser l'emploi du temps de votre enfant, les absences et retards, les devoirs à effectuer dans les différentes disciplines, les résultats de ses évaluations ( de connaissances et de compétences) …

## *À partir de TOUTATICE :*

En vous connectant au site internet https://www.toutatice.fr

Puis cliquer **Educonnect**. Si vous n'avez jamais créer de compte alors renseigner votre nom, prénom et numéro de téléphone portable ( le même que celui renseigner dans les documents administratifs au secrétariat du collège) puis vous devrez confirmer la date de naissance de votre enfant ou de vos enfants.

#### Aide : [Flyer Parent TOUTATICE](https://www.toutatice.fr/toutatice-portail-cms-nuxeo/binary/8-flyer-educonnect-parent.pdf?type=BLOB&path=07680012-5690-4b72-9a75-31ad8c12265e&portalName=default&index=0&fileName=8-flyer-educonnect-parent.pdf&t=1595821951)

Enfin, pour accéder à *Pronote,* il suffit de sélectionner « Espace scolarité CLG LOUIS HEMON » .

#### *À partir d'un smartphone :*

Télécharger l'application Pronote puis cliquer sur éditer un profil. Après avoir ouvert Pronote via TOUTATICE vous pouvez flasher le QR code avec votre téléphone et vous aurez alors accès à l'application.

→ Soit en se connectant à son compte TOUTATICE puis en cliquant sur l'icône Pearltrees, → soit en vous connectant au site *Pearltrees* et renseignant son nom et mot de passe définis à la finalisation de son compte personnel *Pearltrees*.  $\rightarrow$  Soit en installant l'application sur votre appareil mobile et renseignant son nom et mot de passe définis à la finalisation de votre compte personnel *Pearltrees*.

#### *Remarque :*

*Votre enfant a aussi son propre compte TOUTATICE et ses propres accès.*

*En tant que parent ou représentant légal, vous avez un accès supérieur à Pronote ( vous pourrez visualiser davantage d'informations), nous vous invitons donc à utiliser votre propre identifiant et mot de passe pour suivre la scolarité de votre enfant.*

# **III. L'utilisation de** *Pearltrees*

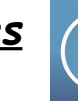

Le collège Louis Hémon a choisi, depuis plusieurs années, de souscrire un abonnement à *Pearltrees education* pour un coût de 2,50 €/ élève. *Pearltrees* propose un espace de stockage de 1 To, de partage de données.

**Votre enfant sera donc amené à utiliser** *Pearltrees* **pour trouver des documents transmis par ses professeurs mais aussi à en partager avec eux.**

**Seul votre enfant possède un espace Pearltrees. Les parents n'ont pas accès à cet outil.**

#### Rappel pour aider votre enfant à se connecter à Pearltrees dans et en dehors du collège :

#### *Petit lexique Pearltrees :*

→ un dossier est une **collection** ( par défaut, celle -ci est publique et ouverte à tous les *membres du collège, mais elle peut être rendue privée à tout moment)* → Partage d'un document *: cliquer sur l'icône* ( $\lll$ <sup>0</sup>)